1. 用户可通过交易页面或我的银行卡管理页面增加银行卡。

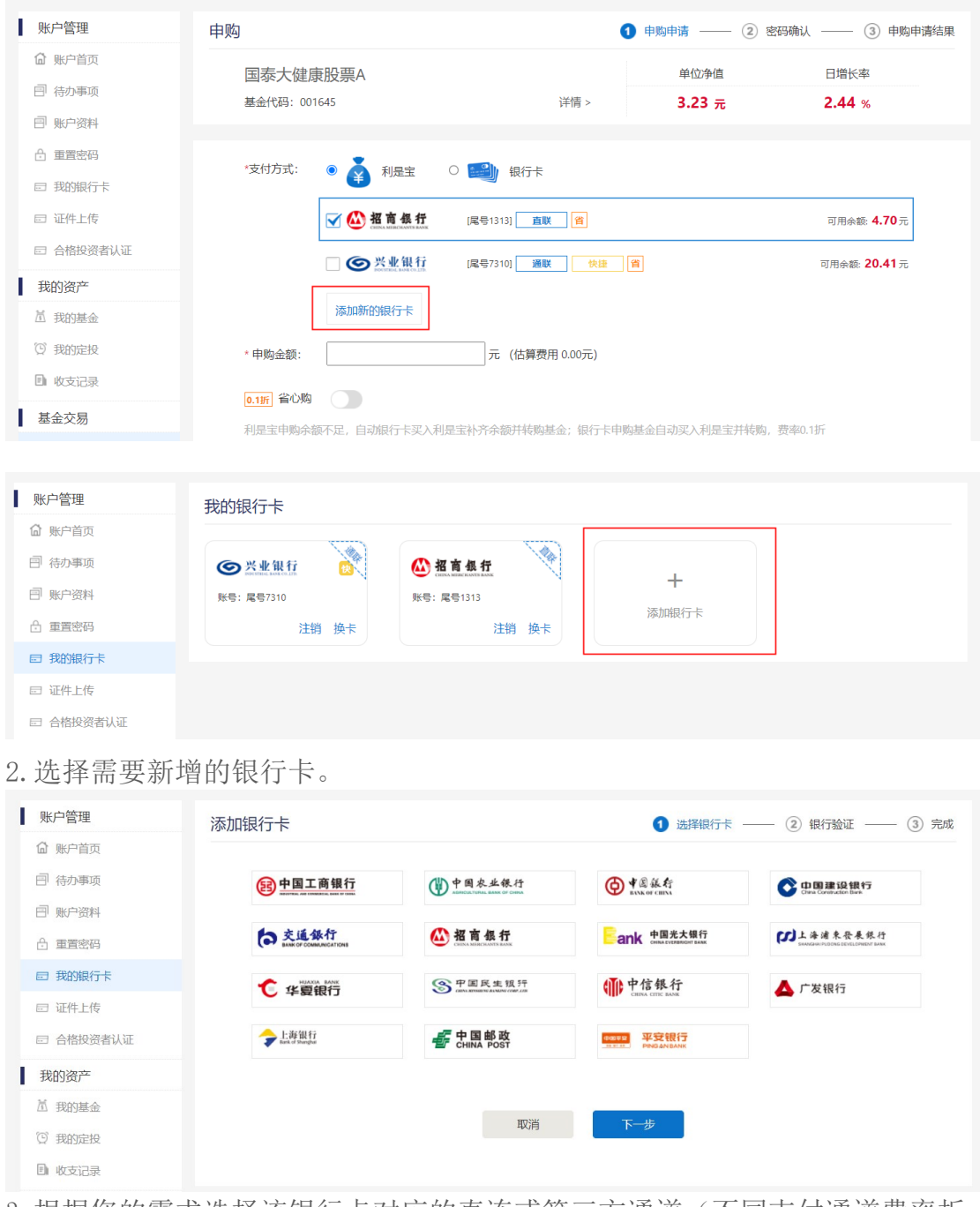

3.根据您的需求选择该银行卡对应的直连或第三方通道(不同支付通道费率折 扣和限额不同)。

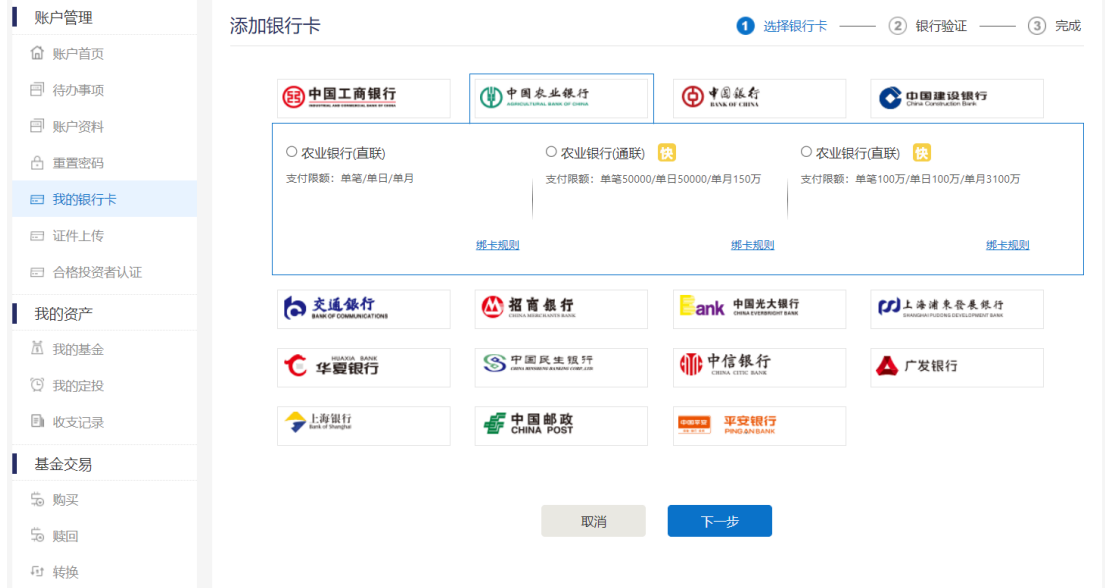

## 4.填写并验证银行卡信息。

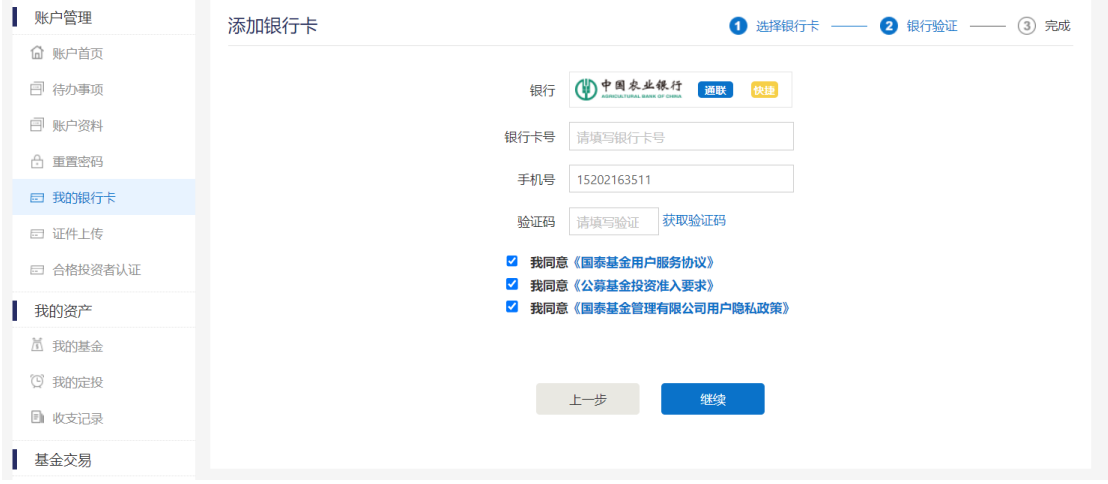

5.网页验证,须跳往该银行对应系统填写验证信息,并完成验证。在银行页面 完成验证后,点击【已完成验证】进入下一页面。或页面自动进入下一页面。

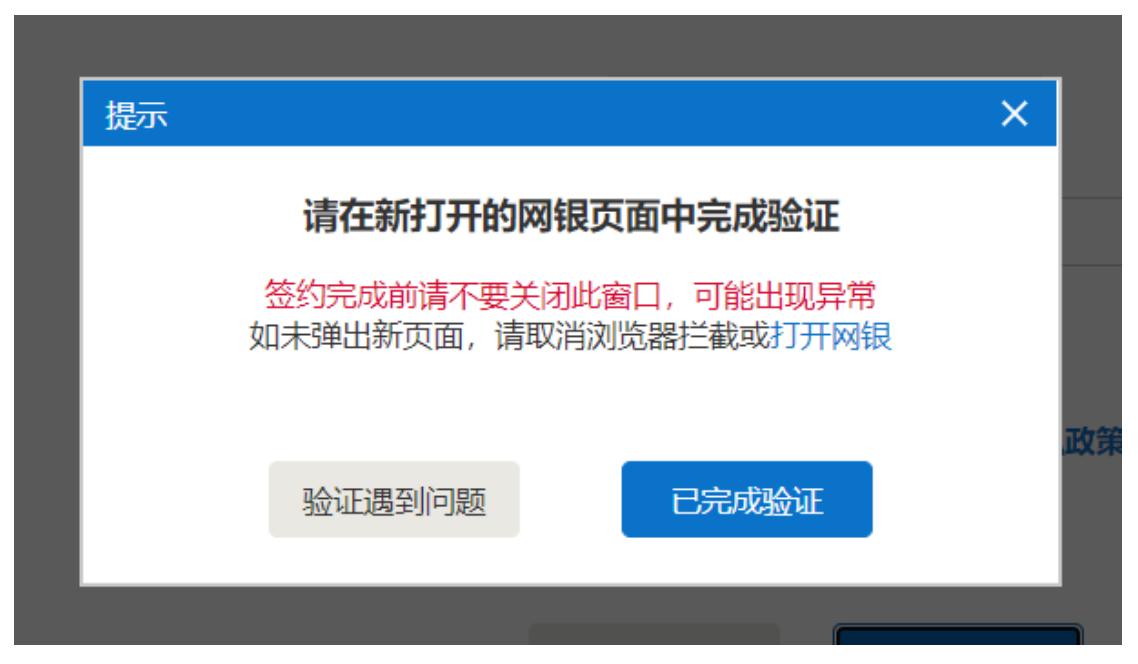

6.银行添加成功。

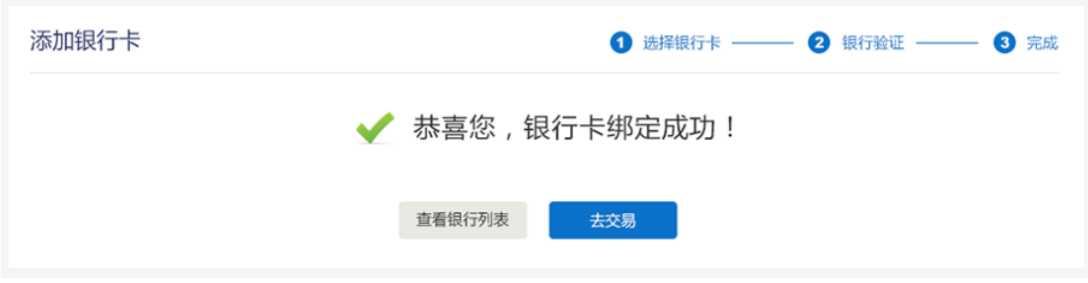